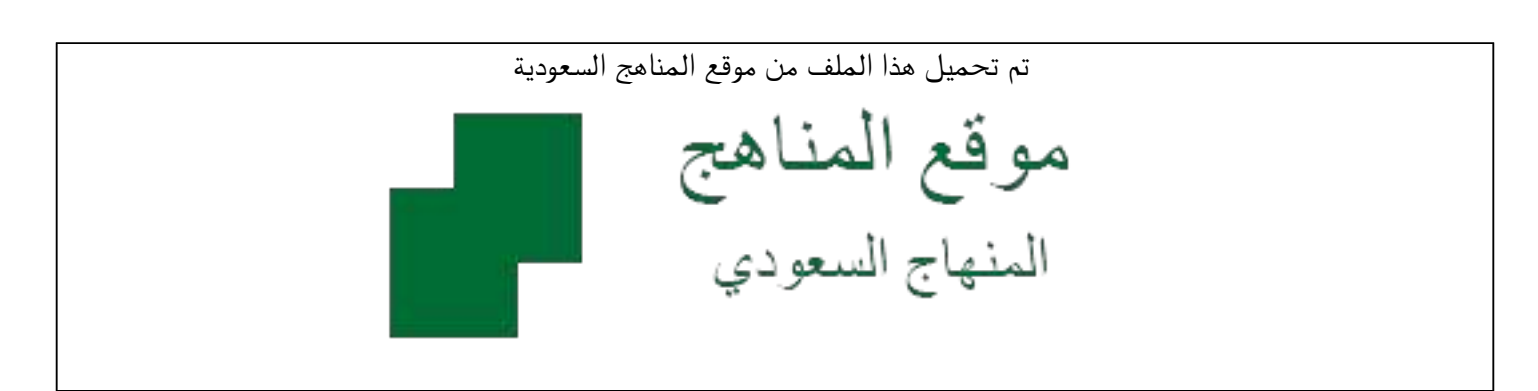

[\\*للحصول على أوراق عمل لجميع الصفوف وجميع المواد اضغط هنا](https://www.almanahj.com/sa) 

<https://www.almanahj.com/sa>

[\\* للحصول على أوراق عمل لجميع مواد الصف الثاني المتوسط اضغط هنا](https://www.almanahj.com/sa/8) 

 [https://almanahj.com/sa/8](https://www.almanahj.com/sa/8) 

[\\* للحصول على جميع أوراق الصف الثاني المتوسط في مادة الحاسب الآلي ولجميع الفصول, اضغط هنا](https://www.almanahj.com/sa/8computer) 

 [https://almanahj.com/sa/8computer](https://www.almanahj.com/sa/8computer) 

[\\* للحصول على أوراق عمل لجميع مواد الصف الثاني المتوسط في مادة الحاسب الآلي الخاصة بـ الفصل الأول اضغط هنا](https://www.almanahj.com/sa/8computer1) 

<https://www.almanahj.com/sa/8computer1>

[\\* لتحميل كتب جميع المواد في جميع الفصول للـ الصف الثاني المتوسط اضغط هنا](https://www.almanahj.com/sa/grade8) 

<https://www.almanahj.com/sa/grade8>

 [للحصول على جميع روابط الصفوف على تلغرام وفيسبوك من قنوات وصفحات: اضغط هنا](https://t.me/sacourse)  <https://t.me/sacourse>

[www.almanahj.com/sa](http://www.almanahj.com/#/sa) السعودية المناهج موقع Ø المادة : الحاسب وتقنية اسم الطال ب: Ó Ø المعلوما ت Ø Ø ļ 99999 الصف: الثاني المتوسط . ................... Ø Ø .<br>O **الموضوع: شبكة الحاسب POOOO P** Ø Ø Ø حج الخطأ في ما يلي: Ø Ø Ø 10000000000000000 Ø من وسائل الاتصال في شبكات الحاسب الوسائل السلكية وتعتمد Ø على الإرسال بالإشارة ولا تستخدم الأسلاك المحسوسة. Ø التصحيح: Ø Ø شبكة الحاسب المدينة ((Metropolitan Area Network(MAN): هي شبكة Ø تمتد لمنطقة كبيرة لتُربط بين أجهزة الحاسب في المدن والدول المختلفة. Ø Ø Ø Ø التصحيح: **OCCO** Ø Ø ه <u>أجب عما يلين.</u> Ø Ø Ø Ø ما هو دور كل من جهاز المودم، وجهاز المبدل في توصيل شبكة الحاسب؟ l Ø .......................................... .............................. **P** ............................... .......................................... ........................................................................ Ø ..... .................................................................. ........................................................................ ............................... .......................................... . ....................................................................... Ø P Ø **أوراق عمل وتدريبات )الحاسب وتقنية المعلومات للصف الثاني المتوسط (** .

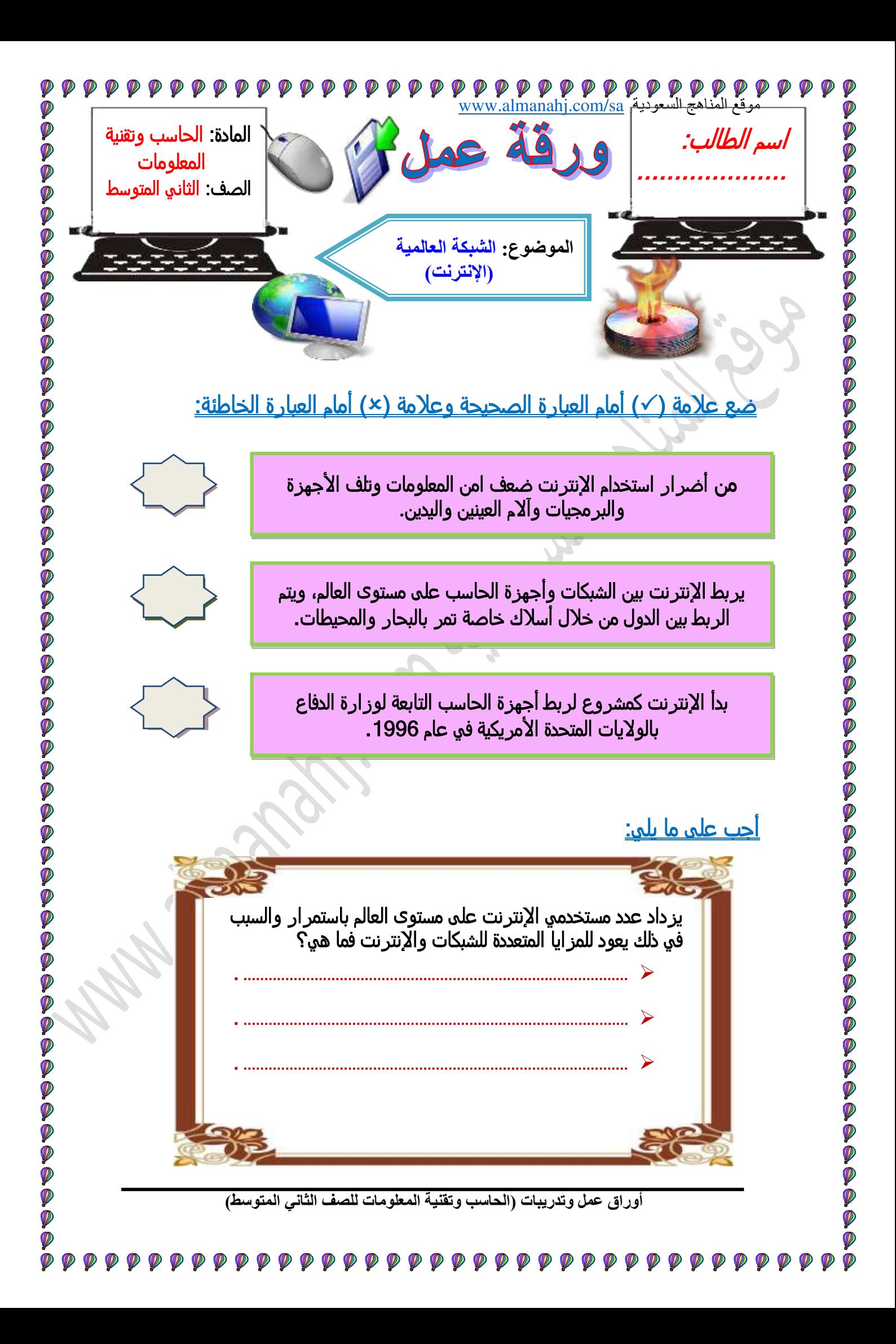

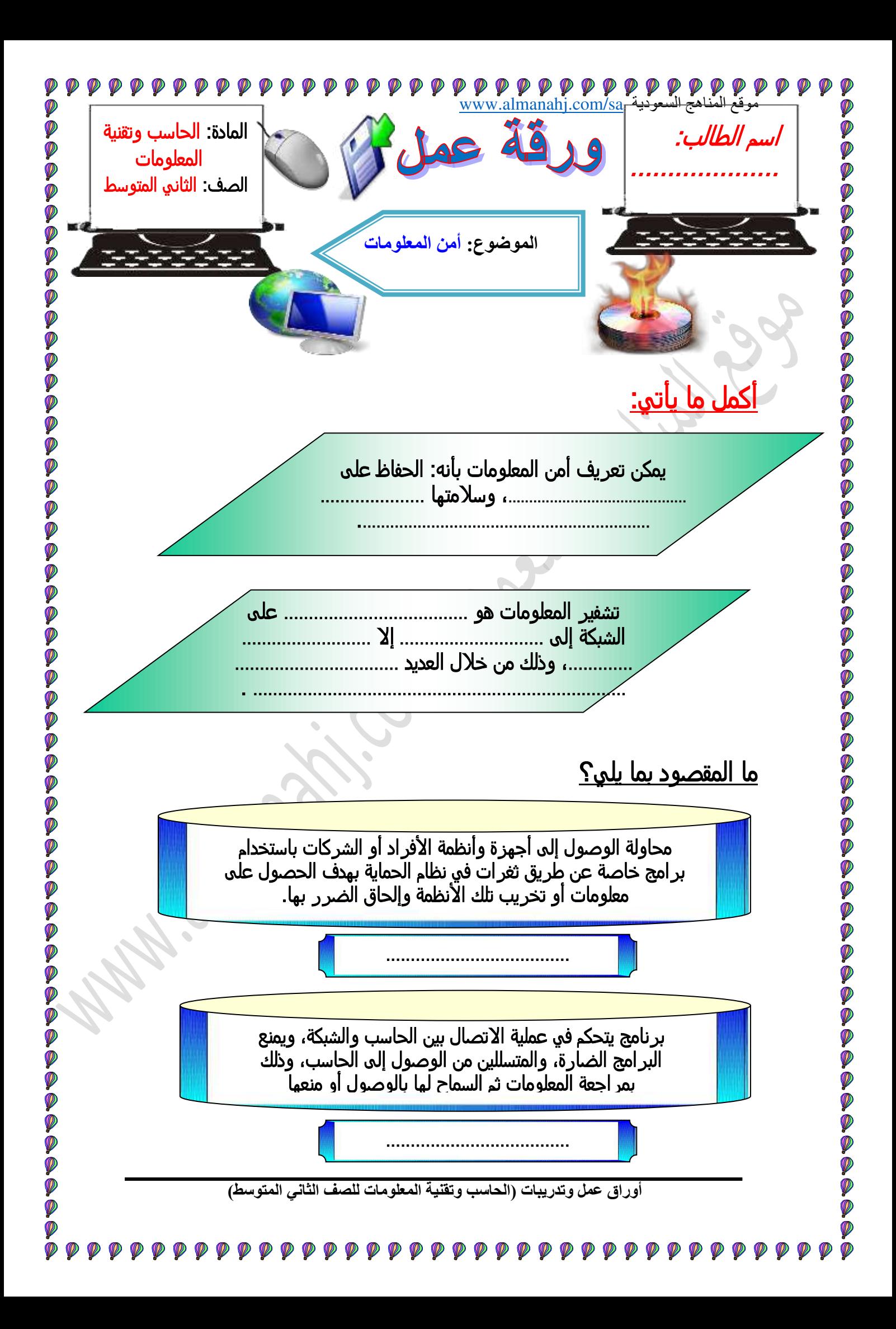

[www.almanahj.com/sa](http://www.almanahj.com/#/sa) السعودية 0,000,000,000,000,000,000,000,000,000,000,000,000,000,000,000,000,000,000,000,000 Ø المادة: الحاسب وتقنية Ø A6 اسم الطال ب: ø المعلوما ت 0<br>0 الصف: الثاني المتوسط . ...................  $\begin{aligned} \mathbf{P} & \mathbf{P} \mathbf{P} \mathbf{$ **الموضوع: التدريب: مشاركة المجلدات والطابعات، والتعرف على عنوان )IP)** صح أم خطأ ! **OOOO** كل حاسب متصل بالإنترنت له عنوان خاص به يسمى عنوان )ID)، وهو يحدد موقع الجهاز . ........ -<br>على الإنترنت لمحولات الشبكة. . ........ **DO** . يمكن الطباعة بالطابعة التي تم مشاركتها من i<br>O أي جهاز متصل بالشبكة، وذلك باختيار اسم . ........ D . ........ الطابعة عند الطباعة . P أكمل ما يلي: Ø i<br>P لمعرفة عنوان )IP )الخاص بالجهاز أعمل الخطوات التالية : Ø Ø Ø من قائمة (أبدأ) اختار (البرامج الملحقة) ثم اختار(موجه الأوامر)، Ø ويمكن الوصول مباشرة بكتابة ).................................... . . Ø Ø Ø . . ................. .......................... ..................... ................... Ø Ø تظهر ................. .......................................... ................... . . 99999999999 Ø . ........................................................ .................................. . . .. ...................................................... ...........................Ø Ø Ø **أوراق عمل وتدريبات )الحاسب وتقنية المعلومات للصف الثاني المتوسط (** Ø Ø Ø

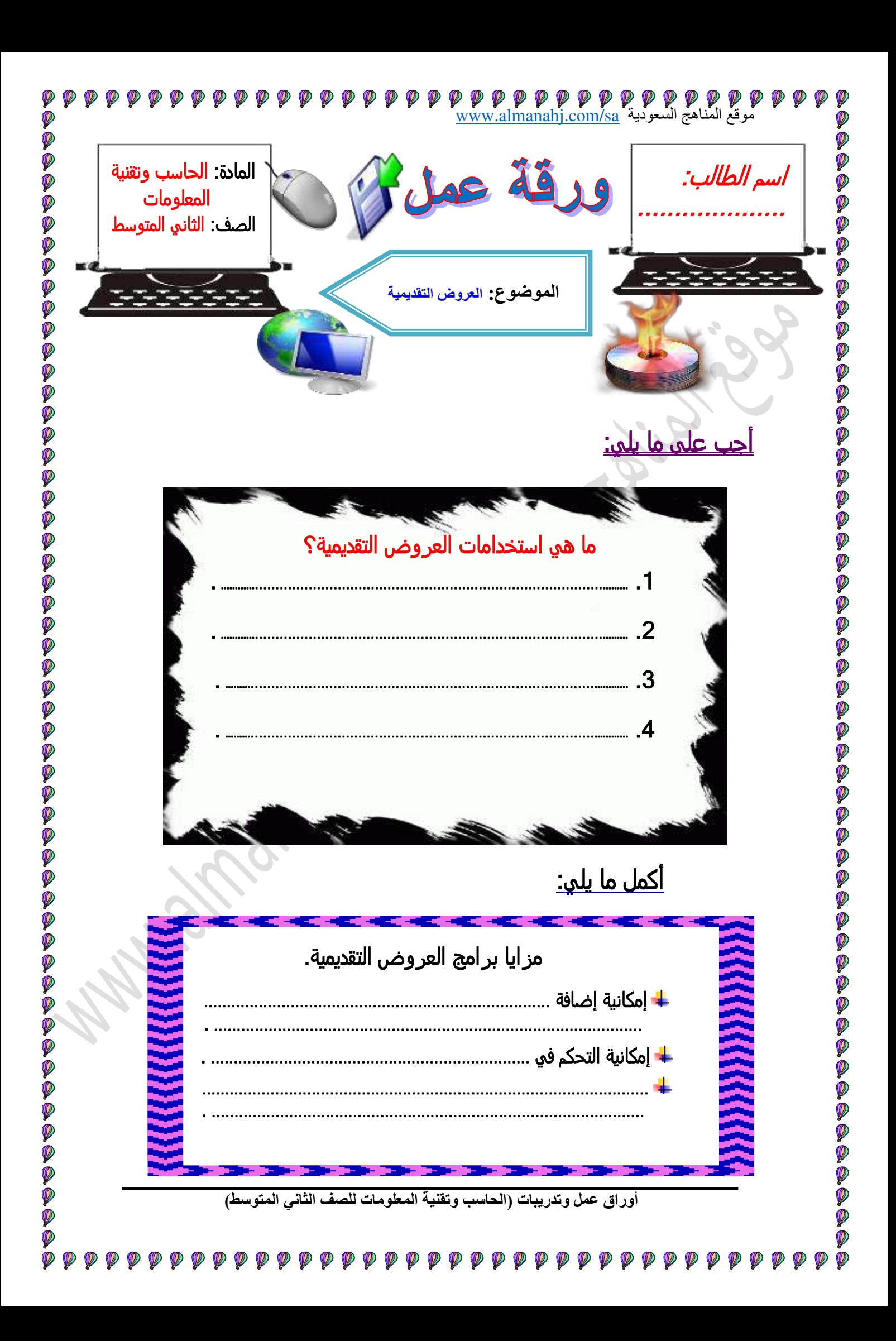

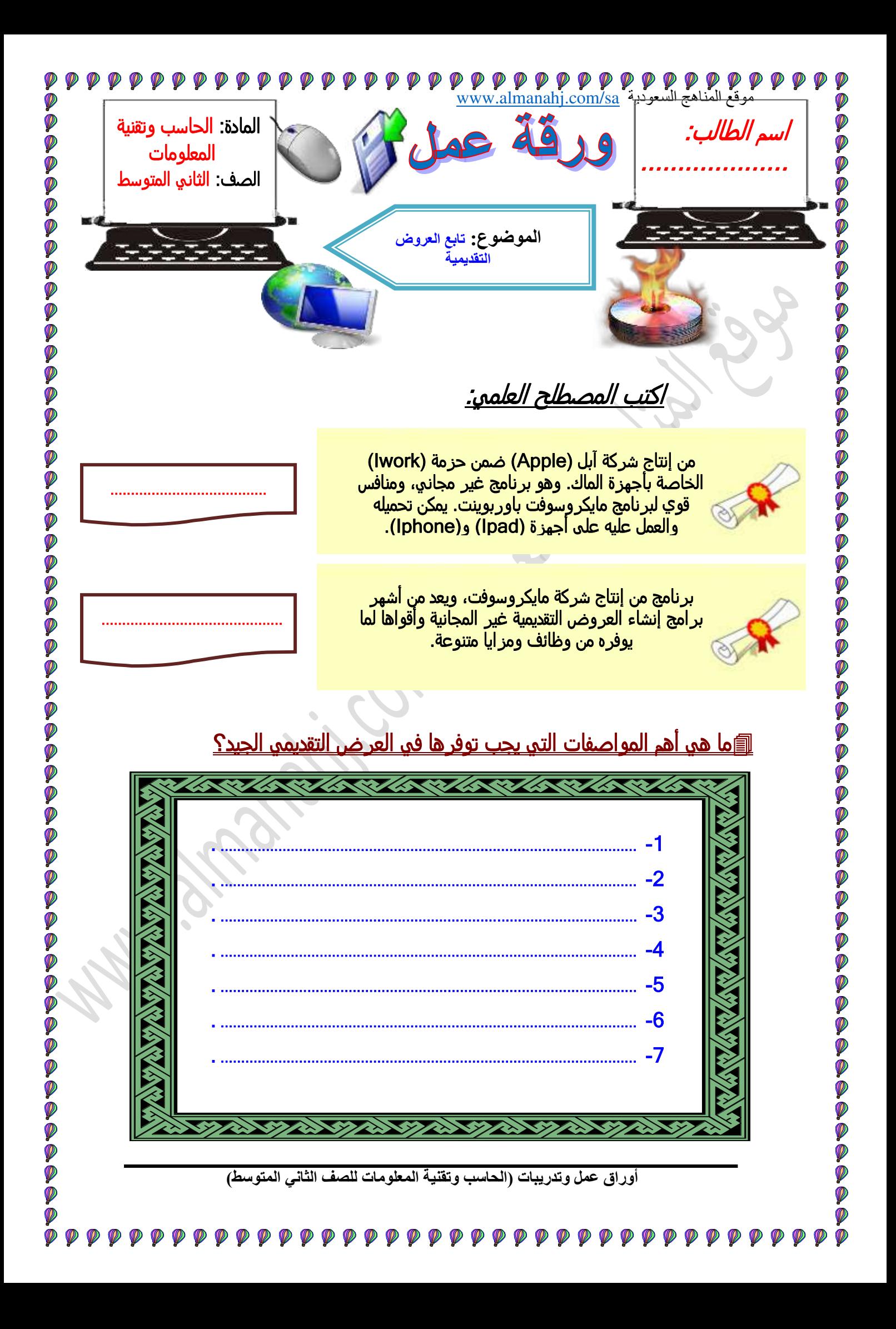

[www.almanahj.com/sa](http://www.almanahj.com/#/sa) السعودية المناهج موقع OO Ø as äš المادة : الحاسب وتقنية اسم الطال ب: Ø المعلوما ت Ø Ø Ø الصف: الثاني المتوسط . ............. ...... Ø P Ø i<br>O **الموضوع: التدريب األول: التعامل**  Ø **مع برامج العروض التقديمية** Ø **DOODD**  $\begin{array}{l} \mathcal{O} \cup \mathcal{O} \cup \mathcal{O$ P<br>P رتب مراحل إعداد العروض dion bill Ø Ø Ø 0<br>O إضافة المقاطع الصوتية للشرائح أو تسجيلها بشكل مباشر D ……. وإدراج الصور ومقاطع الفيديو حسب حاجة العرض . Ó  Ø تشغيل العرض بشكل نهائي لتحقيق الهدف من إنشائه كما Ø ……. Ó يمكن التحكم في طريقة طباعته. Ø Ø L DOD التحكم بتصميم الشرائح وألوان الخطوط والخلفيات والشكل ……. العام لألشكال داخل الشريحة . Ø Ó Ø تحديد الهدف (موضوع لعرض)، وجمع المواد (نصوص -Ø ……. صور – فيديو ……)، والتأكد من تسلسل الأفكار ُفيه. Ø Ó Ó l Ø إضافة المؤثرات الحركية على محتويات الشريحة وإدراج 0<br>Q ……. االرتباطات التشعبية والتحكم في طريقة التنقل بين الشرائح. P Ó Ø **9.9.9.9.9.9.9.9.** Ø Ø إنشاء عرض تقديمي، وإدراج شرائح العرض، وكتابة …….Ø النصوص وإضافة الجداول والمخططات حسب الحاجة . Ø Ø Ø Ø Ø **أوراق عمل وتدريبات )الحاسب وتقنية المعلومات للصف الثاني المتوسط (** Ø Ø

[www.almanahj.com/sa](http://www.almanahj.com/#/sa) السعودية المناهج موقع المادة : الحاسب وتقنية اسم الطال ب: المعلومات الصف: الثاني المتوسط . ................... Ø **الموضوع: التدريب الثاني:**  Ø Ø **التعامل مع الشرائح.** Ø Ø **POO** Ō Ó فطو اٹ فٹ . . ............................................................................................ -1 . ............................................................................. ............... -2 . ............................................................................................ . . ......... ................................................................................... جب به (نحم) أو (لا): Ø Ø Ø Ø **DO** نقصد بتصميم الشرائح أي التنسيق العام للشرائح يمكن تكرار الشريحة باختيار الأمر (نس<mark>خ)</mark> من القائمة (تحرير)، ثم الانتقال إلى المكان الذي من خلفيات وخطوط للنصوص مختلفة النوع **DO** أريد تكرار الشريحة فيه وأختار الأمر (قص) والحجم واللون. من قائمة (تحرير). Ø . Ø . ...... . ...... لنقل الشريحة من مكان إلى آخر أختار األمر (قص) من القائمة (تحرير)، ثم الانتقال إلى المكان الذي أريد نقل الشريحة إليه وأختار الأمر (لصَق) من قائمة (تحَرير). . . ......**أوراق عمل وتدريبات )الحاسب وتقنية المعلومات للصف الثاني المتوسط (**

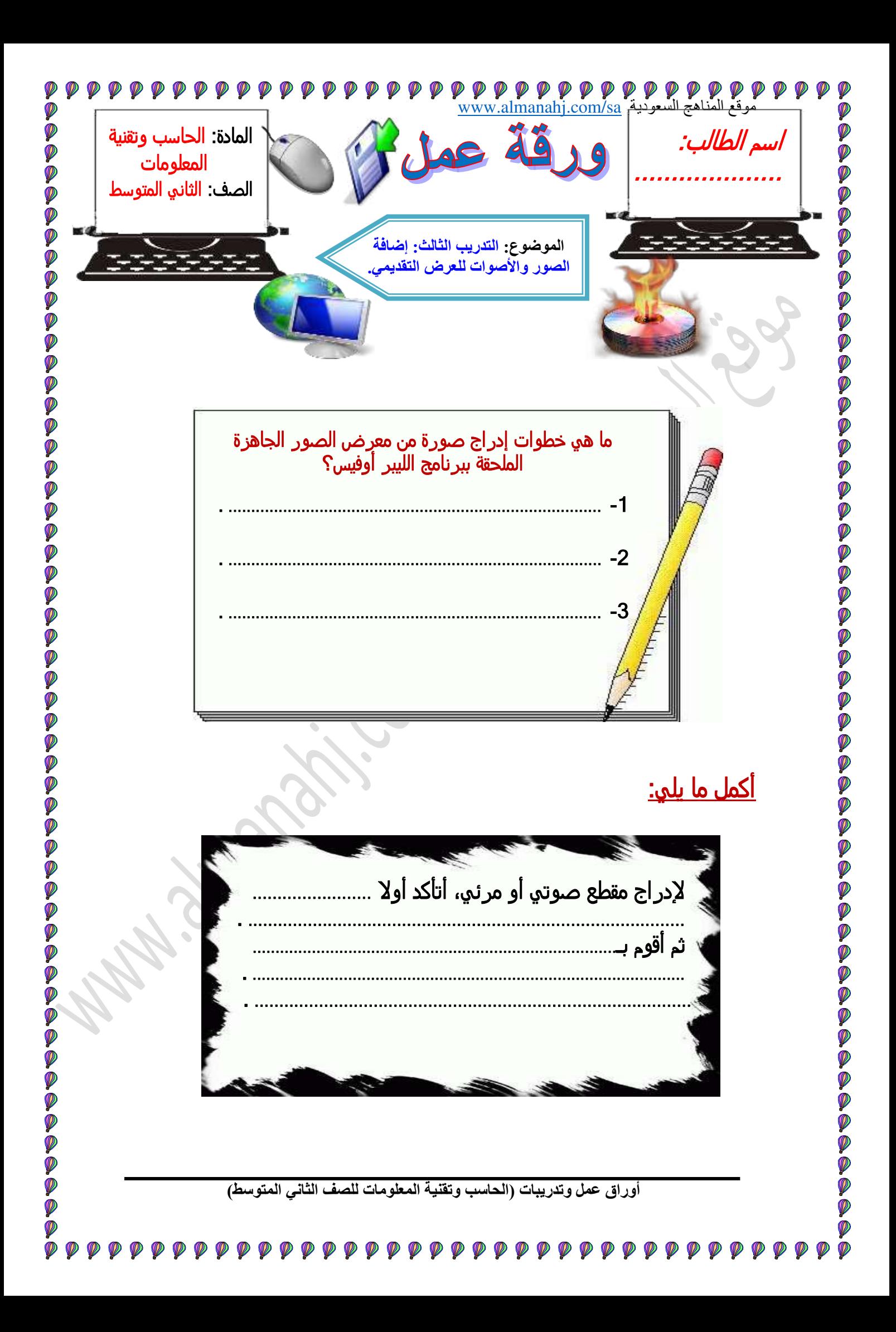

Ø <u>ة</u> [www.almanahj.com/sa](http://www.almanahj.com/#/sa) Ø Ø المادة: الحاسب وتقنية Ø اسم الطال ب: Ó Ø المعلوما ت 99999 ø الصف: الثاني المتوسط . ................... Ø Ø .<br>O **الموضوع: التدريب الرابع:**  Í **إضافة التأثيرات الحركية.** 000000 99999999999999999999 Ø Ø اكتب طريقة التحكم في تأثيرات الحركة لمحتوى الشريحة. P<br>P . .................................................................................................. Ø . .................................................................................................. Ó . ...................................................... ........................................... Ø . .......................................................................................... Ø ø . .......................................................................................... . ............................................................................ .............. Ø Ó Ø Ø P Ø Ø <u>أجب بنعم أو لا:</u> P<br>P Ø 9999999999999999 Ø and the complete of the state of the complete of the complete of the complete of the complete of the complete of the complete of the complete of the complete of the complete of the complete of the complete of the complete **DOO** إلضافة صوت مصاحب للحركة، عند اختيار تأثيرات حركية لمحتويات とうちゃくらくらん انقر على الأمر وستظهر نافذة، أحدد Ø الشريحة الأولي ألاحظ ظهور بعض من خاللها الصوت المصاحب Ø هذه الحركات في نافذة الحركة لظهور التأثيرات الحركي. ø المخصص ة . Ø  $($ ................) Ø Ø  $($ ..............) Ō **أوراق عمل وتدريبات )الحاسب وتقنية المعلومات للصف الثاني المتوسط (**

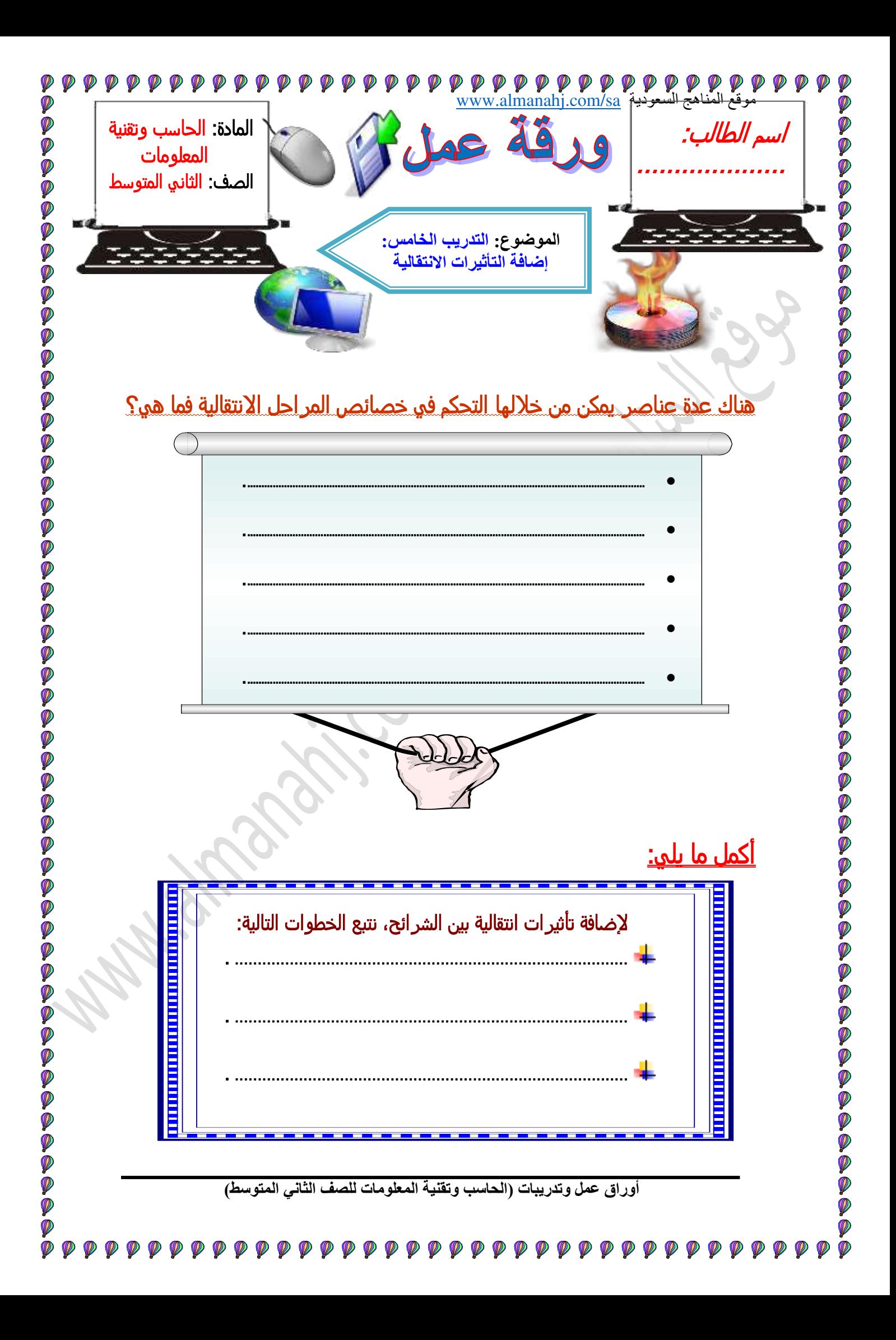

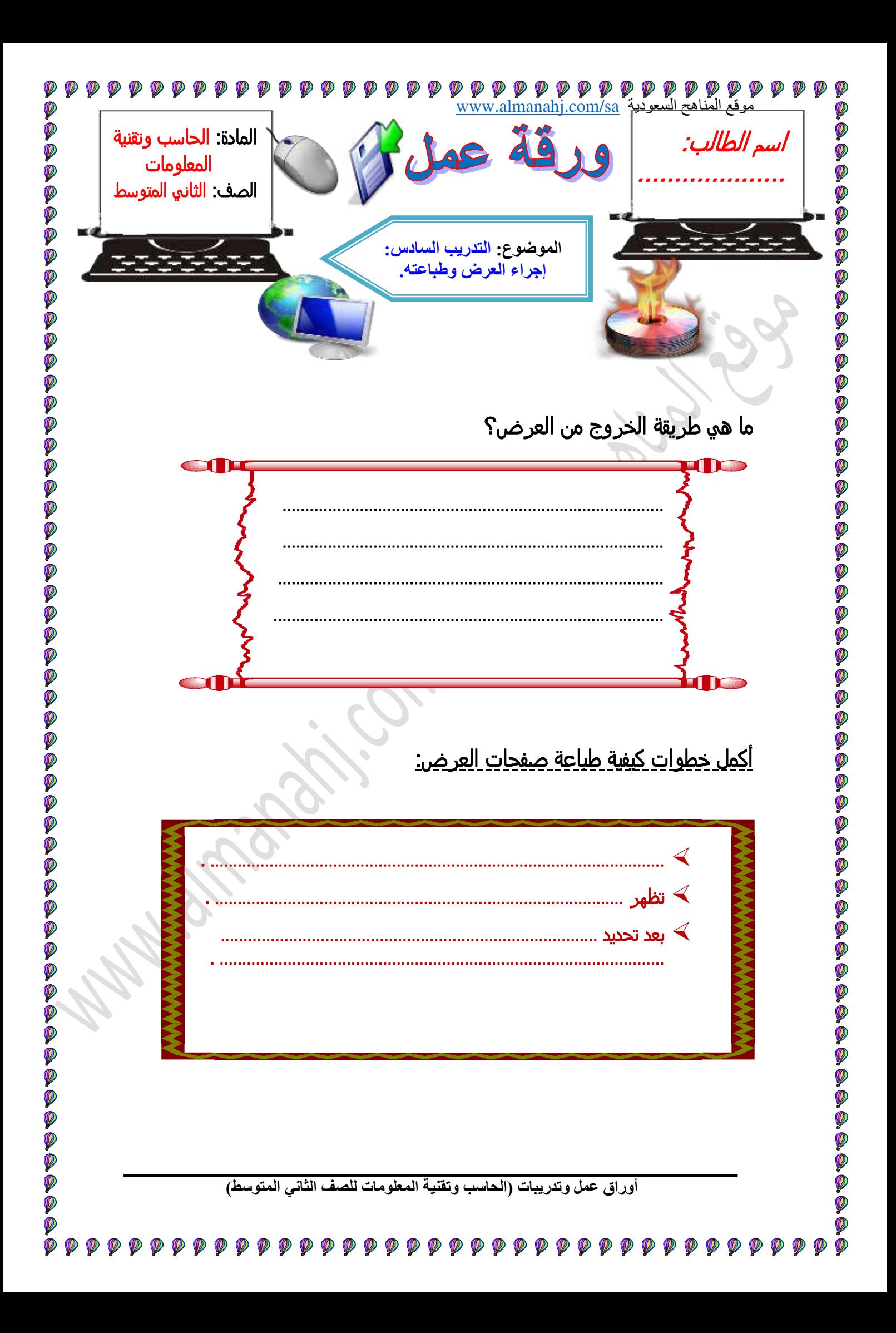

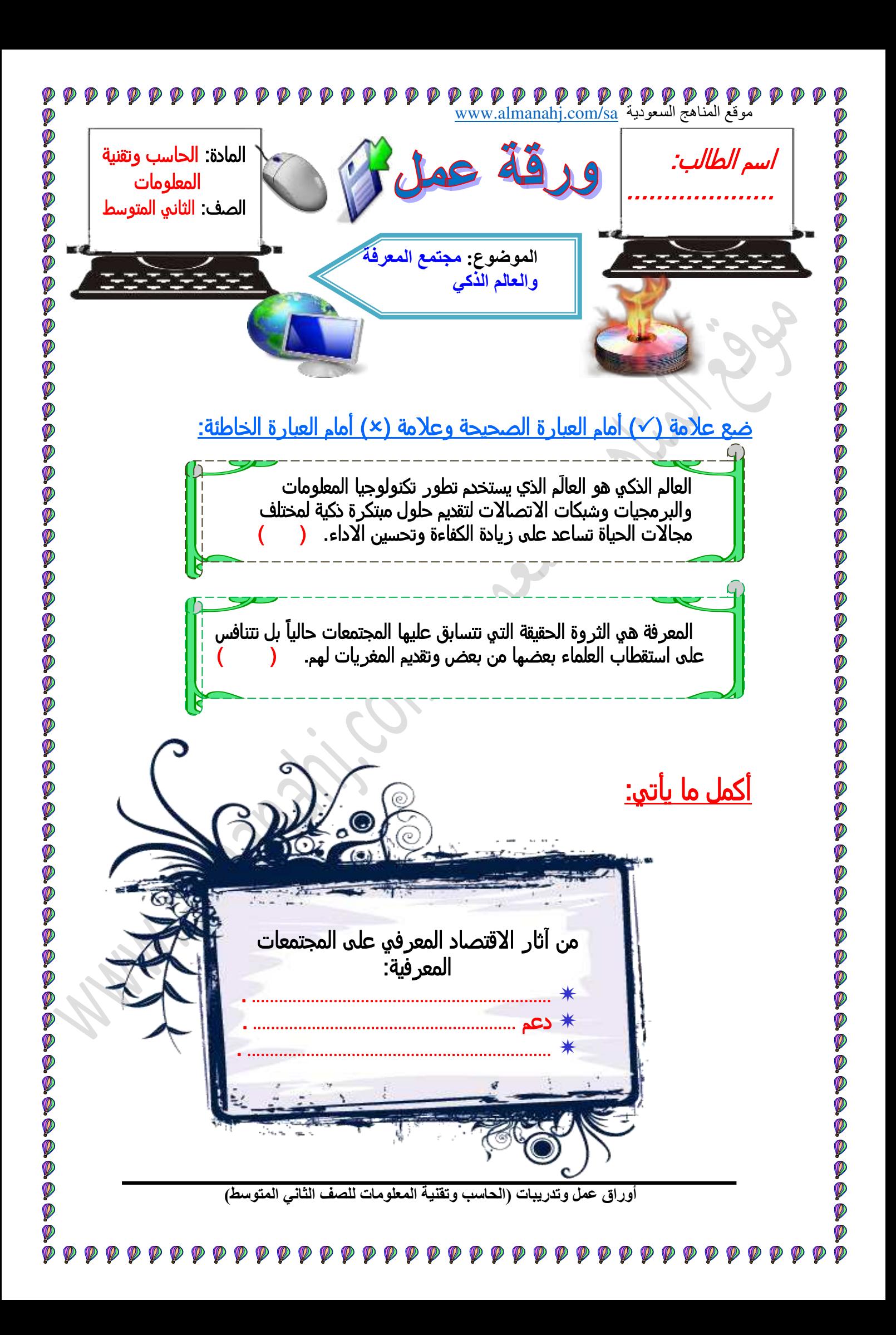

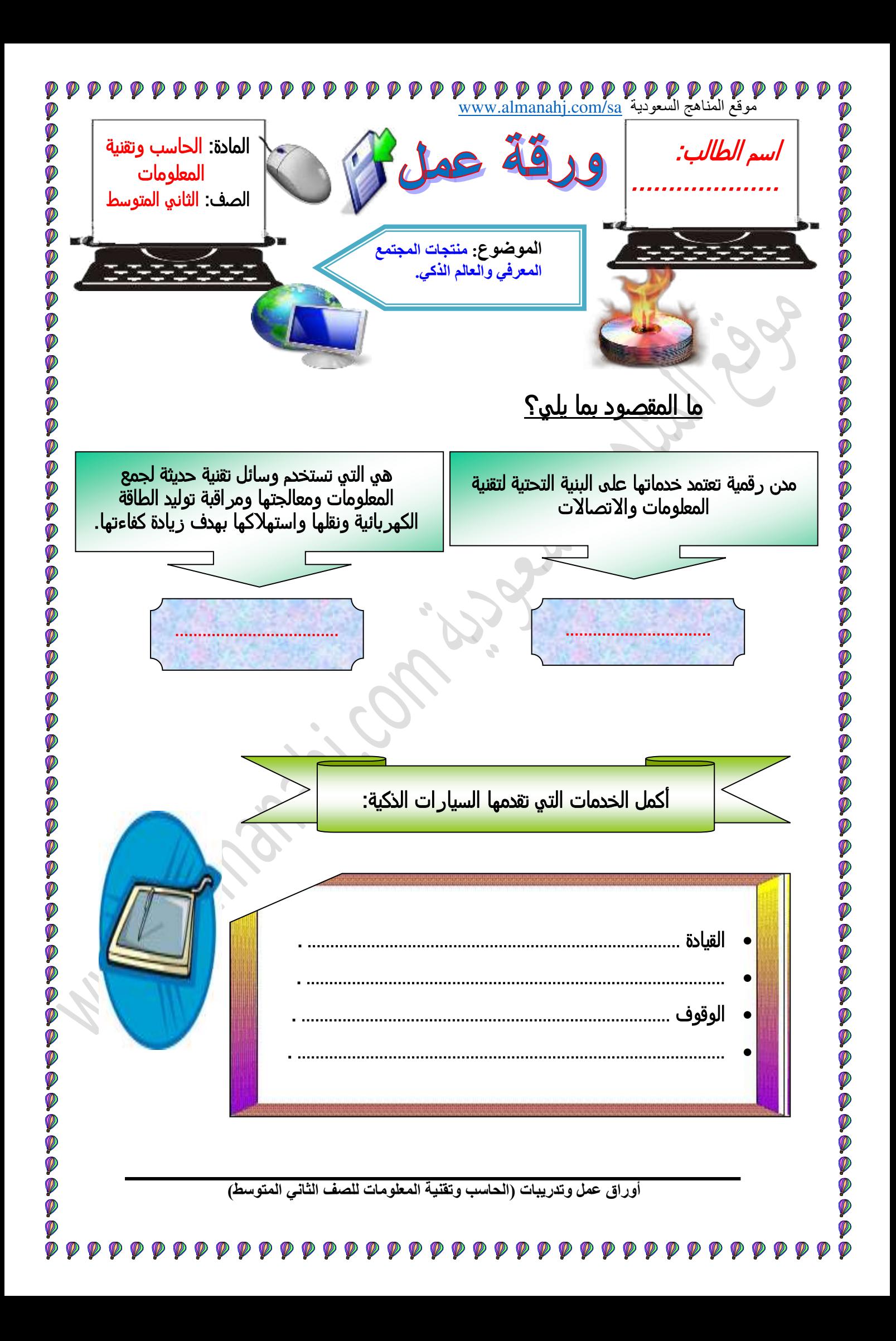